# RoboSHOT 12 and 30 HDBT Cameras

### **Current Release**

#### **RoboSHOT® 12/30 HDBT 3.1.0**

May 13, 2019

Improvements

- In the admin web interface, various camera behavior settings have moved from soft DIP switches to the General tab of the System page.
- Some parameters were incorrectly stored in CCU scenes and in presets stored with color information. This has been fixed.
- Executing several pan, tilt, or zoom to absolute position commands in quick succession could generate error messages. This has been fixed.
- When changing camera settings from a connected device, in some cases the camera's web interface did not immediately reflect the change. This has been fixed.
- In some cases, the web interface did not load properly if the computer had recently accessed another Vaddio device at the same IP address. This has been fixed.

## **Release History**

#### **RoboSHOT 12/30 HDBT 3.0.1**

February 15, 2019

New Features

• Added support for RTMP streaming. This is configured in the admin web interface and can be enabled/disabled in both the admin and the user web interface.

Improvements

- Improved handling of HDMI hot-plug events.
- Improved camera behavior during lengthy camera operations.
- Improved camera behavior when an operator rapidly and repeatedly cancels and restarts camera operations.

#### **RoboSHOT 12/30 HDBT 1.3.0**

November 16, 2018

New Features

- Support for UVC proxying from a OneLINK Bridge to enable far-end control when used with some thirdparty soft codec clients like Zoom that support UVC standards.
- One Push White Balance can now be executed through the web interface.
- HTTPS access to the camera is now supported and the HTTPS certificate can now be configured from the admin web interface.
- HTTP access to the camera can now be disabled by an admin. When this is disabled, HTTPS must be used to connect to the web interface.
- Added ability for the administrator to disable the camera's Telnet server through the web interface.
- Support for DNS Service Discovery.
- Initial public REST API.
- Soft DIP in admin web interface to turn off the camera's LED during standby instead of displaying its normal standby color.
- Telnet command to allow Streaming Enabled status to be toggled: [streaming ip enable toggle]

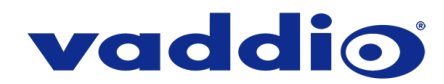

- Telnet commands for setting or getting the camera's gamma values [camera ccu set gamma <value>; camera ccu get gamma].
- Serial command to retrieve the camera's IP address: [81 09 08 4E 00 00 FF].
- Ability for IR commands to forward over the HDBaseT connection.
- Advanced streaming settings for enhanced compatibility with VPN environments.
- Ability to configure MTU setting for IP streaming packets.

#### Improvements

- Improved HDBaseT link negotiation.
- Enhanced support for USB joystick control.
- Update for Codec Control Mode improving camera fous when used via some third-party codecs.
- Discontinued support for DES and 3DES cyphers and TLS v1.0 protocol. More recent cyphers and protocols continue to be supported.
- Main navigation bar of the web interface now has tooltips when collapsed.
- Iris gain is now shown in dB values in web interface.
- IR address DIP switch behavior now more closely reflects documentation.
- Improved internal firewall settings.
- Camera's Pan/Tilt controls now invert to normalize control when Image Flip is On.
- Soft DIP changes no longer execute while camera is in standby, which could previously cause issues when coming out of standby.
- Improved timing of serial response when camera has completed certain commands.
- Updated syntax for "network ping count" Telnet command.
- Web interface populates page information even more quickly.

#### **Notes**

- If the camera's custom Home preset takes an extremely long time to execute (>45 seconds), the camera may not fully exit standby. Storing the Home preset with a faster speed will solve this issue.
- Sometimes after updating from an older version of firmware the camera's IR service will fail to start during the first boot after the update. This error can be cleared by power cycling the camera.

#### **RoboSHOT 12/30 HDBT 1.2.0**

December 8, 2017

New Features

- Added Codec Control Mode for Polycom® 3xx/5xx/7xx series codecs.
- Added Codec Control Mode for Cisco® sX20 and SX80 series codecs. (Note: for SX20 codecs, Vaddio recommends the codec's firmware be updated to latest "CE" series firmware for best operation).
- Soft DIP switch and Telnet command to allow disabling of the front LED.

Improvements

- Updated time zone information.
- Ability to import configurations from previous versions of software.

#### **Notes**

• If previously selected time zone is deprecated during a time zone information update, the settings for the camera will default back to UTC.

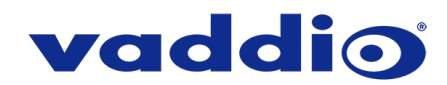

#### **RoboSHOT 12/30 HDBT 1.1.0**

July 19, 2017

New Features

- Added audio to IP streaming on HDBT sources.
- Added ability to route incoming HDBT audio (from a OneLINK Bridge or other source) to either the camera's IP stream output or both the IP stream output and the local HDMI output.

Improvements

- Improved gamma handling over serial connections.
- Updated gamma range for RoboSHOT 30 HDBT cameras.
- Updated HDBaseT parameters for enhanced device interoperability.
- Updated for wide dynamic range setting over RS-232.

#### **RoboSHOT 12/30 HDBT 1.0.1**

January 19, 2017

Improvements

- Corrected motor configuration on RoboSHOT 12 HDBT units home position.
- Updated default IP streaming setting to "720p Better".

#### **RoboSHOT HDBT 12/30 1.0.0**

November 28, 2016

**Notes** 

• Initial release.

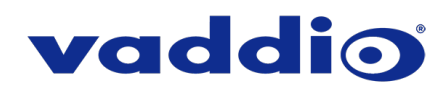

## **Firmware Update Instructions – RoboSHOT HDBT**

#### **Requirements**

- Network access to the RoboSHOT HDBT camera.
- The web interface's admin password, if it has been changed from factory default.
- The .p7m firmware file for the RoboSHOT HDBT camera (found on the RoboSHOT HDBT product page's firmware tab), downloaded and saved to your local drive.

#### **Step-By-Step Process**

- 1. Enter the IP address for the RoboSHOT HDBT camera into the address bar of a web browser.
	- You can obtain the IP address for the RoboSHOT HDBT camera by pointing the IR remote at it and pressing and holding the 'Data Screen' button for 3 seconds. The IP address will appear in the camera's video output.
- 2. In the web interface, use the menu access button in the top right to open the Admin Login dialogue box.

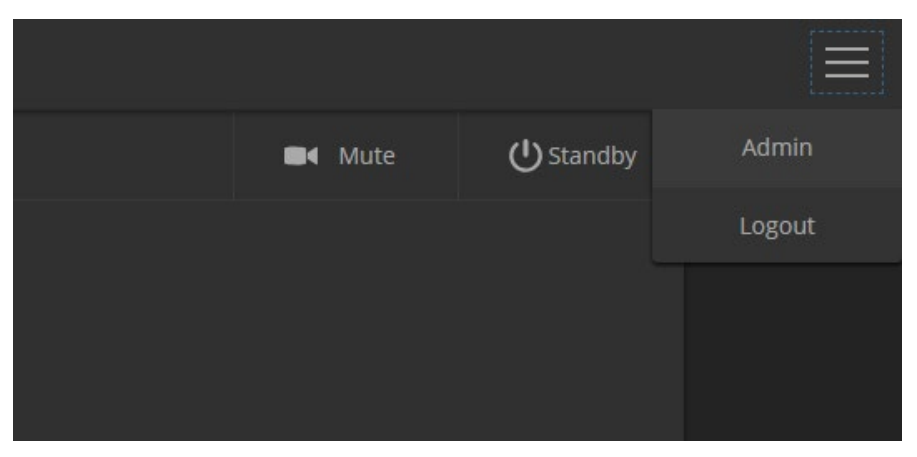

3. In the Admin Login dialogue box, enter the admin password. The default password is password (lower case).

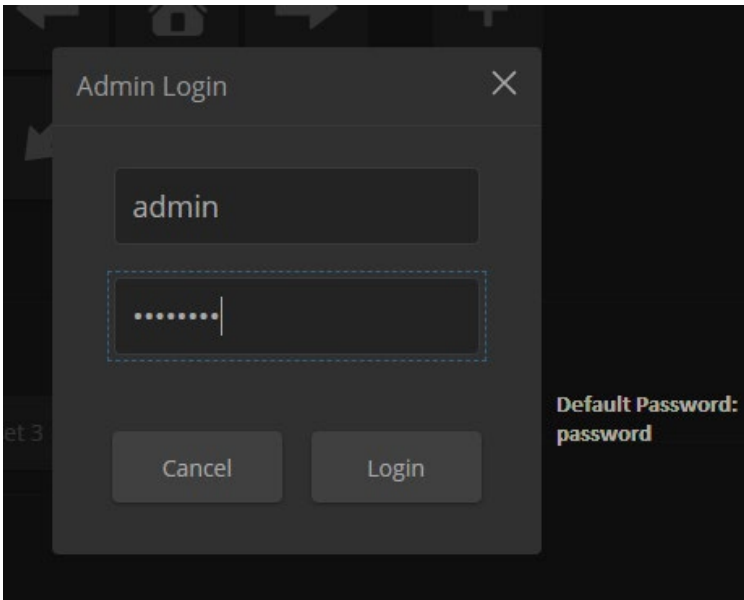

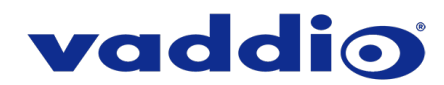

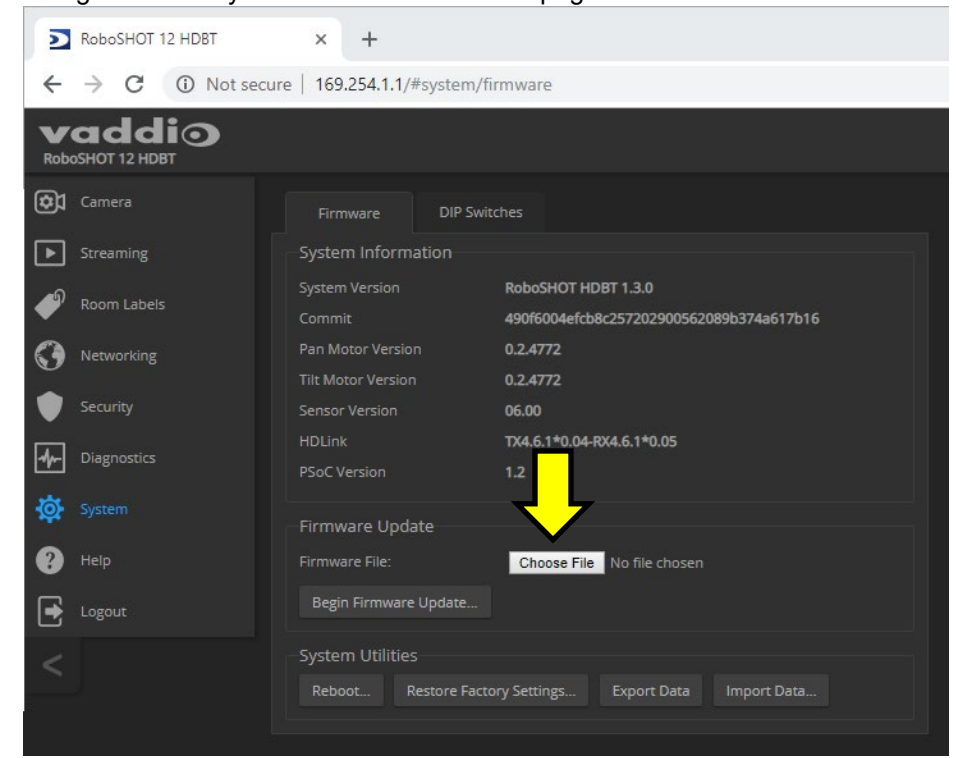

4. Navigate to the Systems tab within the web pages and select Choose File.

5. Browse to the RoboSHOT HDBT firmware file that you downloaded and select it.

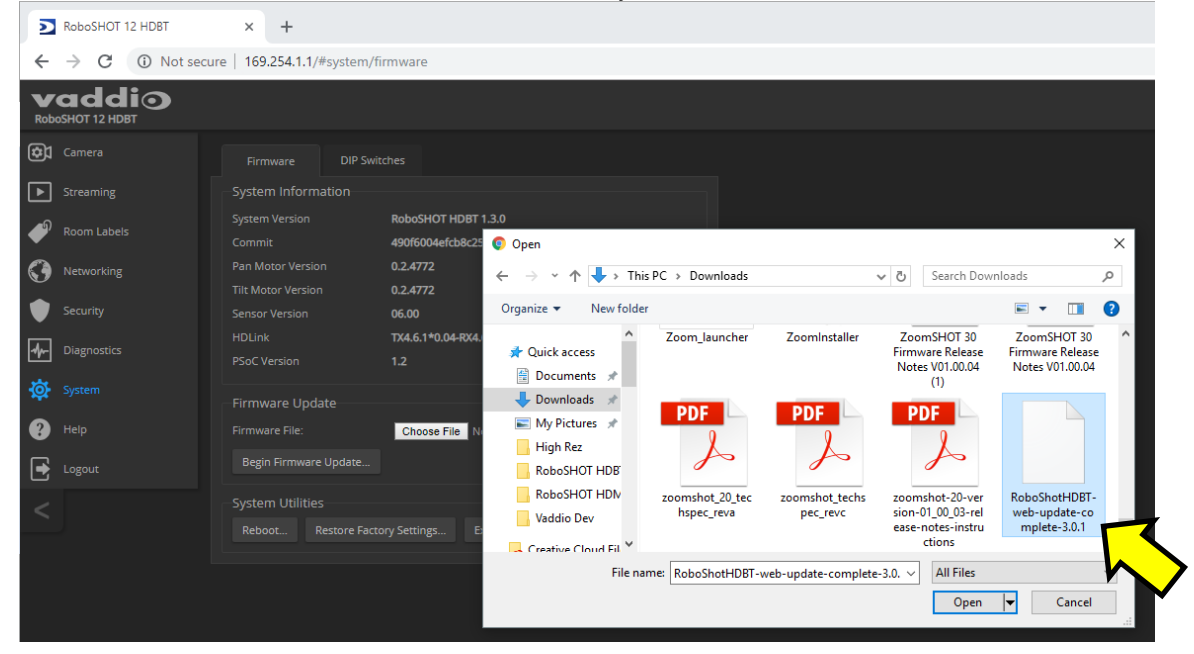

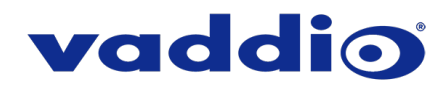

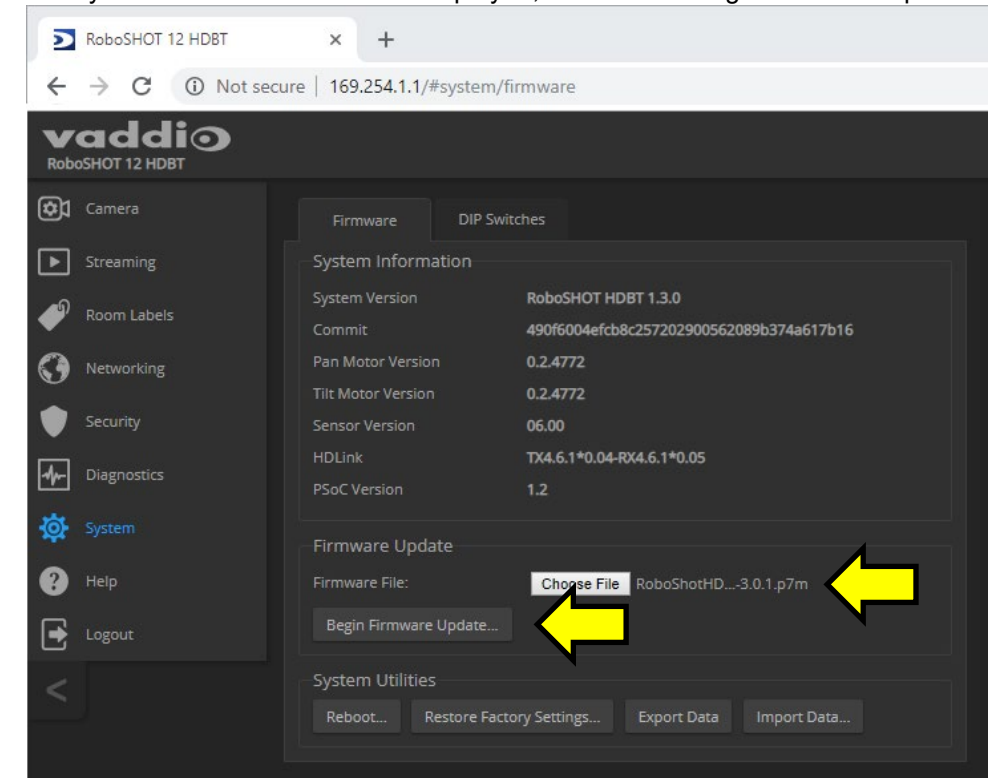

6. Verify the correct firmware file is displayed, then select "Begin Firmware Update".

7. A confirmation pop-up and warning will be displayed. Please read and completely understand the pop-up warnings, as it is easy to lose patience waiting for updates. Please read the warnings regarding the interruption of power below.

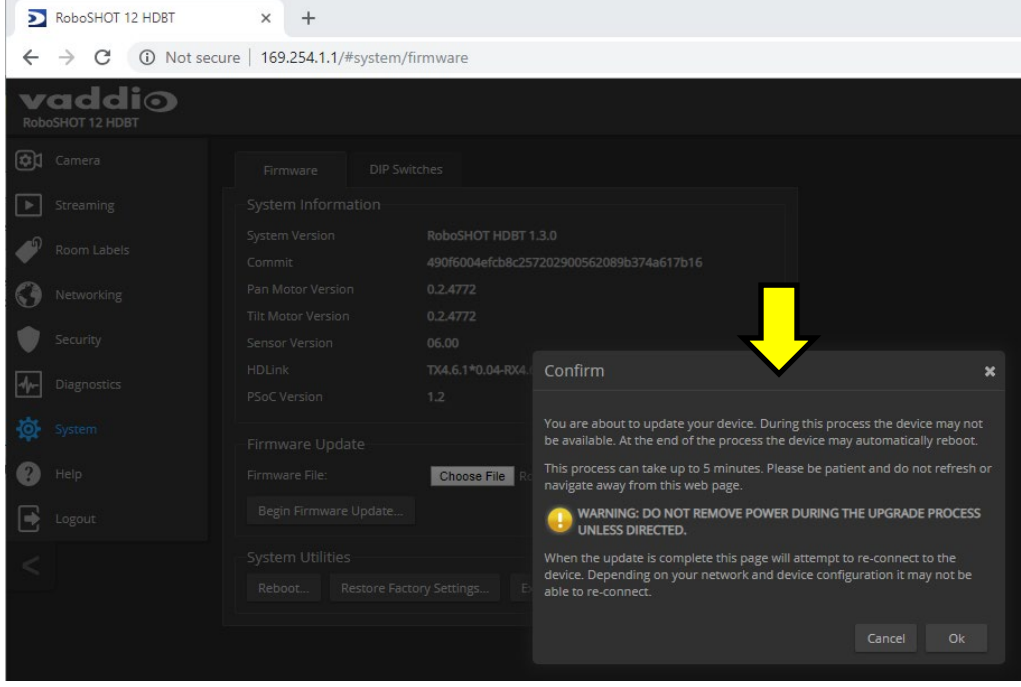

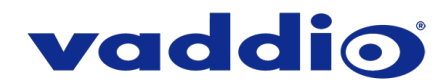

8. This update can take up to 5 minutes to complete; the pop-up message window will identify the progress of the update.

While you're waiting, you could try the following:

- Thank a coworker for something they do. Appreciation of others can sometimes fall by the wayside so it's nice to just make the effort for no particular reason.
- Sort your wallet or bag, you keep some weird things in there!
- Create a name for a superhero who travels through time by blowing their nose. What are the rules for this universe: do sneezes count?
- 9. After the update is complete, the System page will display the new firmware version under System Information. What a fantastic job you did!

**If the update procedure is interrupted for any reason the product may need to be returned to Vaddio for updating. If the update does not seem to run, DO NOT TURN OFF THE PRODUCT OR UNPLUG IT. CALL TECH SUPPORT IMMEDIATELY.**

**If you have any questions call Tech Support at Vaddio. 763.971.4428 or 1-800-572-2011**

Vaddio is a brand of Legrand AV Inc. · [www.legrandav.com](http://www.legrandav.com/) · Phone 800.572.2011 / +1.763.971.4400 · Fax +1.763.971.4464 Email [av.vaddio.support@legrand.com](mailto:av.vaddio.support@legrand.com)

Visit us at [support.vaddio.com](http://support.vaddio.com/) for firmware updates, specifications, drawings, manuals, and technical support information, and more. Vaddio, the Vaddio logo and RoboSHOT are trademarks or registered trademarks of Legrand AV Inc. All other brand names or marks are used for identification purposes and are trademarks of their respective owners.

©2019 Legrand AV Inc.

A brand of Lilegrand®